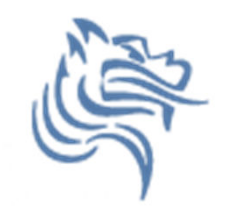

# CS130 Regression

### Winter 2012

### Regression Analysis

#### •Regression analysis:

- usually falls under statistics and mathematical modeling and can be applied to many scientific and business applications
- $-$  is a form of statistical analysis used in forecasting
- estimates the relationship between variables, so that a particular variable can be predicted from one or more other variables
- During regression analysis, we need to fit functions to data.

### Regression Analysis

- Trendlines are used to graphically display trends<br>in data and to analyze problems of prediction. in data and to analyze problems of prediction.
- In other words, we try to draw a line that best fits the data. By using regression analysis, you can extend a trendline in a chart beyond the actual data to predict future values.
- However, you should understand that the line should be placed such that the distance or variation from each data point to the line is minimized.

### Linear Regression

- There are many types of regression models, the most common is linear regression
- In linear regression, we try to find a straight line that best fits our data.
- We first need to plot our data using Excel's XY or scatter chart.
- We then add the trendline to the chart and use<br>• the function to predict future values for our dat: the function to predict future values for our data.

### Regression Analysis using Excel

### Problem 7.1

Create the following worksheet Select both columns of data Select the Insert tab

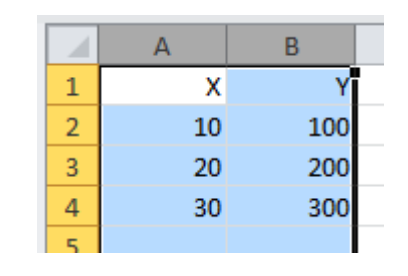

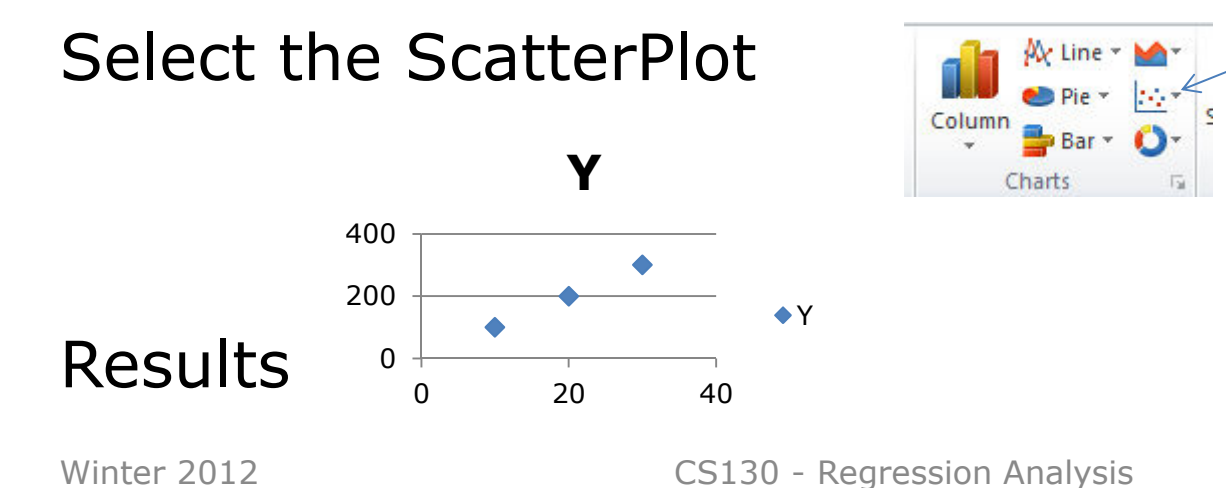

### Add Trendline & Equation

- $\bullet$  Dress up the graph using the Layout tab
	- –Select Axes Titles to label the x & y-axis
	- Select Trendline to add a trendline
	- Right click on trendline to add equation, and  $R^2$  value

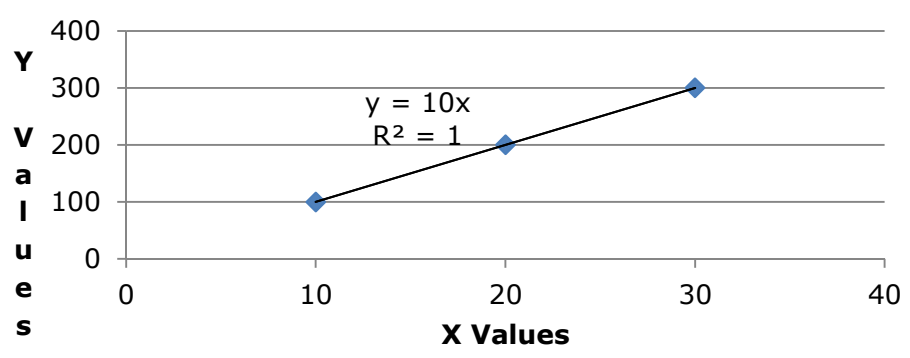

#### **X vs Y Graph**

 $\bullet$ Change the Y value from 200 to 150. What do you notice?

### Problem 7.2

In the CS130 Pub folder is a file called CandyBars.xls. Copy this file to your Desktop, open it and do the following.

- 1. Create a ScatterPlot of the data Carbohydrates and Sugars.
- 2. Add a trendline to your chart, display the function or equation, and display the R^2 value
- 3. Is the function a good predictor? Why or Why not?<br>4 . What is the amount of sugars (in grams) that we c
- 4. What is the amount of sugars (in grams) that we can expect from a candy bar with 60 grams of carbohydrates?
- 5. Add an empty column after name. In that column, place<br>an asterisk for foods that have a carbohydrate count of 40<br>grams or higher and a sugar count of 35 grams or higher.
- 6. Turn on the AutoFilter and find out the number of M&M/Mars candy that fits these criteria.

### Nonlinear Regression

- Often times, relationships are nonlinear and we need a different type of graph to fit the data.
- Excel provides us with different types of nonlinearfunctions that we can use to fit data. These functions include:
	- Polynomial
	- Exponential
	- Logarithmic
	- Power

### Problem 7.3

Let us consider the following data<br>which represents the number of<br>deaths, N, from AIDS in the United States from 1981 to 1996, where t denotes the number of years after 1980.

- 1. Fit different types of nonlinear functions to the data
- 2. Which works best?
- 3. How do we know?

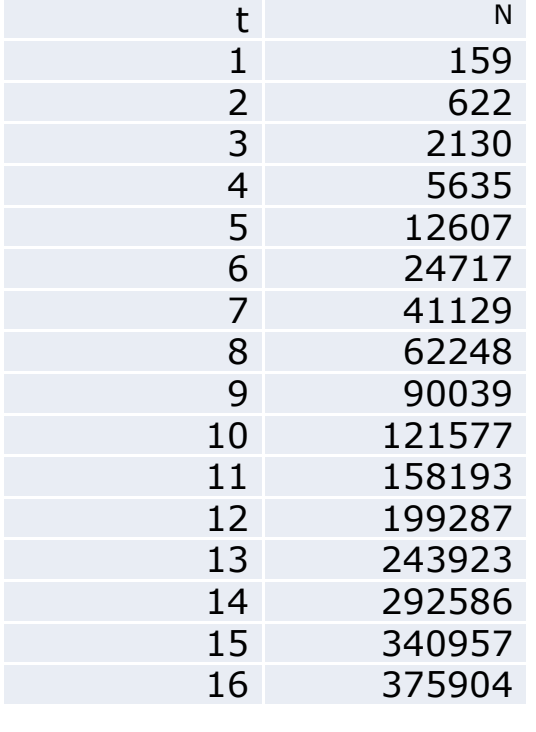

### Problem 7.3 Continued

- 1. What is the predicted number of deaths from AIDS in 1997?
- 2. In what year can we expect 1,000,000 deaths from aids?

## Solving Exponential and Logarithmic **Equations**

- Recall that to solve an equation of the form  $y = ae^{bx}$ for x (where a and b are just constants), you firstdivide by a to obtain  $y/a = e^{bx}$  . Now, you must take the natural logarithm of each side to obtain  $ln(y/a)$ =bx. Dividing by b yields  $x = (1/b)ln(y/a)$ .
- Recall that to solve an equation of the form  $y = a$  ln(bx) for x (where a and b are just constants), you again divide by a to obtain y/a = ln(bx). Now, you must exponentiate each side to obtain  $e^{y/a} = bx$ . Dividing by b yields  $x = (1/b) e^{\gamma/a}$  .

### Problem 7.4

The following data is from an actual study that considered how memory decreases with time. The subjects each read a list of 20 words slowly aloud, and later, at different time intervals, were shown a list of 40 words containing the 20 words that he orshe had read. The percentage, P, of words recognized was recorded as a function of the time telapsed in minutes. The table below shows the averages for 5 different subjects.

### Problem 7.4 Continued

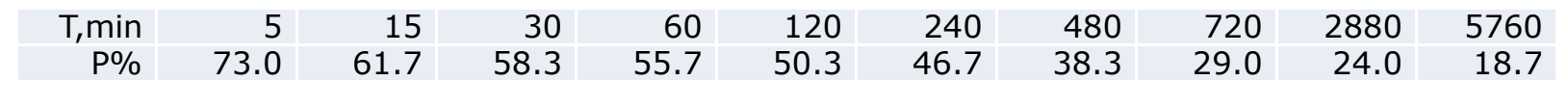

- 1. What is the logarithmic trendline for the given data?
- 2. At what time T can we expect 40% of the words<br>to be remembered? In order to solve this to be remembered? In order to solve this problem, rewrite the logarithmic equation solving for x. Then using Excel, find the answer to the given question.
- 3. Check your answer using Goal Seek. The two answers should be very close.